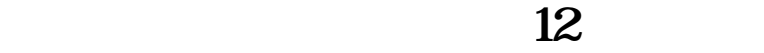

**财达证券股票怎么查资金月收益怎么看基金的收益啊-**

2008-06-30  $2080930$   $05100$   $2080630$   $07200$   $2008$ 

 $\overline{f}$ 

首先登陆基金网站,然后进入"我的基金"然后会看到所买的基金,在基金详情页

 $2007 - 12-31$ 

 $\overline{\phantom{a}}$  (  $\overline{\phantom{a}}$  ) (  $\overline{\phantom{a}}$  ) (  $\overline{\phantom{a}}$  ) (  $\overline{\phantom{a}}$  ) (  $\overline{\phantom{a}}$  ) (  $\overline{\phantom{a}}$  ) (  $\overline{\phantom{a}}$  ) (  $\overline{\phantom{a}}$  ) (  $\overline{\phantom{a}}$  ) (  $\overline{\phantom{a}}$  ) (  $\overline{\phantom{a}}$  ) (  $\overline{\phantom{a}}$  ) (  $\overline{\phantom{a}}$  ) (

<u>《股票改手续费》(以下)</u>

 $\mathcal{L}_{\mathcal{S}}$  (i.e.  $\mathcal{L}_{\mathcal{S}}$  ) and  $\mathcal{L}_{\mathcal{S}}$  (i.e.  $\mathcal{L}_{\mathcal{S}}$  ) and  $\mathcal{L}_{\mathcal{S}}$ 

1、证券买货币基金查看收益的方法直接登陆该证券公司的官网---登陆个人账户---

 $2<sub>l</sub>$ 

 $\cdot$  T+0'

 $\frac{4}{3}$ 

 $\overline{\mathcal{O}}$ 

[下载:财达证券股票怎么查资金月收益.pdf](/neirong/TCPDF/examples/output.php?c=/read/24422755.html&n=财达证券股票怎么查资金月收益.pdf)

[下载:财达证券股票怎么查资金月收益.doc](/neirong/TCPDF/examples/output.php?c=/read/24422755.html&n=财达证券股票怎么查资金月收益.doc) [更多关于《财达证券股票怎么查资金月收益》的文档...](https://www.baidu.com/s?wd=%E8%B4%A2%E8%BE%BE%E8%AF%81%E5%88%B8%E8%82%A1%E7%A5%A8%E6%80%8E%E4%B9%88%E6%9F%A5%E8%B5%84%E9%87%91%E6%9C%88%E6%94%B6%E7%9B%8A)

<https://www.gupiaozhishiba.com/read/24422755.html>